# **SVXLink SQL/PTT z USB Serial konwerter**

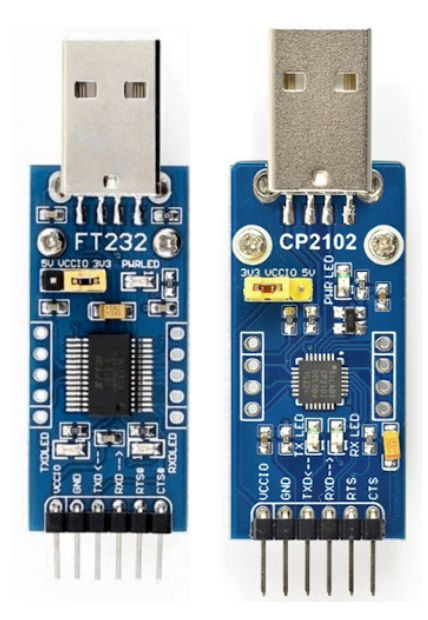

Opis jak ustawić stałą nazwę systemową np /dev/ttyUSB-SVX dla konwertera USB Serial lub interfejsu U5 Link (który ma wbudowany układ FT-232), który będziemy używać do do detekcji otwarcia odbiornika COS oraz PTT w svxlink. Zwróć uwagę przy zakupie, aby konwerter posiadał wyprowadzenia **CTS** i **RTS** sygnałów.

UWAGA czasami przy wykorzystaniu USB Serial konwertera np mogą być problemy z portem USB.

Zawsze używaj wersji USB Serial konwerter, który będziesz mógł włożyć bezpośrednio portu USB terminala bez używania kabla. Problem ten może dotyczyć terminali, które mają USB 2.0 (mają one problemy wydajnościowe z zasilaniem na dłuższych kablach USB).

Kiedy będą problemy z USB Serial np, że będzie znikał z systemu i będą w logu systemowym błędy typu:

```
usb 4-1: device descriptor read/64, error -110
usb 4-1: device descriptor read/64, error -62
```
....

....

Warto spróbować wykorzystać ustawienia portów USB na terminalu poprzez założenie nowego pliku o nazwie "options.conf" w katalogu /etc/modprobe.d/ poleceniem:

#### **nano /etc/modprobe.d/options.conf**

wpisać poniższą zawartość do pliku

#### **options usbcore use\_both\_schemes=y**

Zapisać plik i zrobić reboot terminala PC. Po tej operacji nasz USB Serial konwerter powinien stabilnie działać.

Nie podłączaj konwertera USB Serial do komputera do komputera USB Serial i zobacz na aktualnie rozpoznane urządzenia USB wykonując polecenie:

#### **lsusb**

Zrób zrzut ekranu wyniku komendy. Teraz podłącz swój USB Serial konwerter i ponownie zrób polecenie: **lsusb**

Teraz możesz porównać wyniki obu komend lsusb i stwierdzić jakie urządzenie i jaki wpis na licie pojawił się, kiedy włączyłeś USB Serial konwerter.

Znajdź identyfikatory USB Serial konwertera, które są w części z wykazu komendy lsusb

### *ID xxxx:yyyy gdzie xxxx to idVendor a yyyy to idProduct*

Na przykład FT232RL USB konwerter może wyglądać tak:

# **Bus 005 Device 009: ID 0403:6001 Future Technology Devices International, Ltd FT232 Serial (UART)**

gdzie mamy idVendor **0403** a idProduct **6001**

Na przykład CP2122 USB konwerter może wyglądać tak:

# **Bus 001 Device 007: ID 10c4:ea60 Silicon Labs CP210x UART Bridge**

gdzie mamy idVendor **10c4** a idProduct **ea60**

Musimy utworzyć plik z regułami dla UDEV gdzie będzie podane idVendor id idProduct np:

#### **SUBSYSTEM=="tty", ATTRS{idVendor}=="0403", ATTRS{idProduct}=="6001", SYMLINK+="ttyUSB-SVX", GROUP="dialout", MODE="0666"**

**Cała zawartość musi być w jednym wierszu**. Możesz pobrać przykładowy plik **99-usbserial.rules** który możesz wykorzystać wstawiając odpowiednie idVendor i idProdcut dla Twojego USB konwertera.

# **cd /etc/udev/rules.d/ wget http://www.fm-poland.pl/files/99-usb-serial.rules**

Ustaw właściciela i uprawnienia pliku poleceniem:

# **chown root.root /etc/udev/rules.d/99-usb-serial.rules chmod 644 /etc/udev/rules.d/99-usb-serial.rules**

Zrób edycje pliku i wpisz dla Twojego USB Serial idVendor i idProduct Zapisz plik i sprawdź, czy użytkownik **svxlink** jest wymieniony w grupach **dialout, tty, plugdev** np

# **tty:x:5:svxlink dialout:x:20:svxlink plugdev×:25:svxlink**

Zrób reboot komputera i sprawdź poleceniem:

### **ls /dev/tty\***

czy na liscie jest

# **/dev/ttyUSB-SVX**

jeśli tak to wpisz następnie w /etc/svxlink/svxlink.conf w [Rx1]

#### **SERIAL\_PORT=/dev/ttyUSB-SVX SERIAL\_PIN=CTS**

#### **Sterowanie PTT**

Możesz użyć ten USB konwerter do sterowania PTT, jeśli Twój terminal nie ma RS232 (np terminale Dell Wyse Dx0D itp) wtedy podłączyć do pinu RTS sterowanie PTT i w svxlink.conf w części [Tx1] wpisz:

#### **PTT\_PORT=/dev/ttyUSB-SVX**

Ponieważ stan logiczny na RTS w USB Serial konwerter jest wysoki przy starcie systemu tzn ma 3.3V lub 5V (w zależności od wersji konwertera) musimy dać inwersje logiki wpisując znak wykrzyknika ! przed RTS:

#### **PTT\_PIN=!RTS**

Możesz zrestartować svxlink, który będzie używał /dev/ttyUSB-SVX do detekcji otwarcia odbiornika oraz PTT.

UWAGA: Radio typu GMxxx np GM950 itp wysokość napięcia SQL jest 5V (kiedy jest otwarcie blokady), ale już BF888S wyjście napięcia SQL jest ok 2.4V więc opornik powinien być dobrany.

Wzór na obliczenie wartości opornika do sterowania LED w 4N25 jest:

# $R = (V_{\text{Sql}} - 1.2 V)/0.01$

gdzie Vsql wysokość napięcia SQL

Można też wyjście SQL BF888S podać bezpośrednio na PIN CTS USB Serial konwerter nie stosując pośrednika w postaci transoptora 4N25 lub dołożyć wzmacniacz w postaci tranzystora z opornikiem 10 kOmów w bazie, kolektor podłączyć do 3.7V zasilania BF888S a emiter na wejście transoptora.

Zobacz też opis budowy obsługi PTT via transoptor gdzie można sprzętowo zaimplementować inwersje dzięki temu nie będziesz musiał stosować inwersji ! W svxlink w definicji PTT co jest rekomendowane:

[http://fm-poland.pl/files/Building\\_USB\\_PTT\\_Interface.pdf](http://fm-poland.pl/files/Building_USB_PTT_Interface.pdf)

*Autor publikacji nie ponosi odpowiedzialność za wykorzystane rozwiązanie i wynikajcie z niego skutków.*